# VOLTGRAFT

## **Istruzioni per l'uso Unità di controllo/visualizzazione per videoscopio d'ispezione BS-2000HD N. d'ordine 2250943 Pagina 2 - 15**

# Sommario

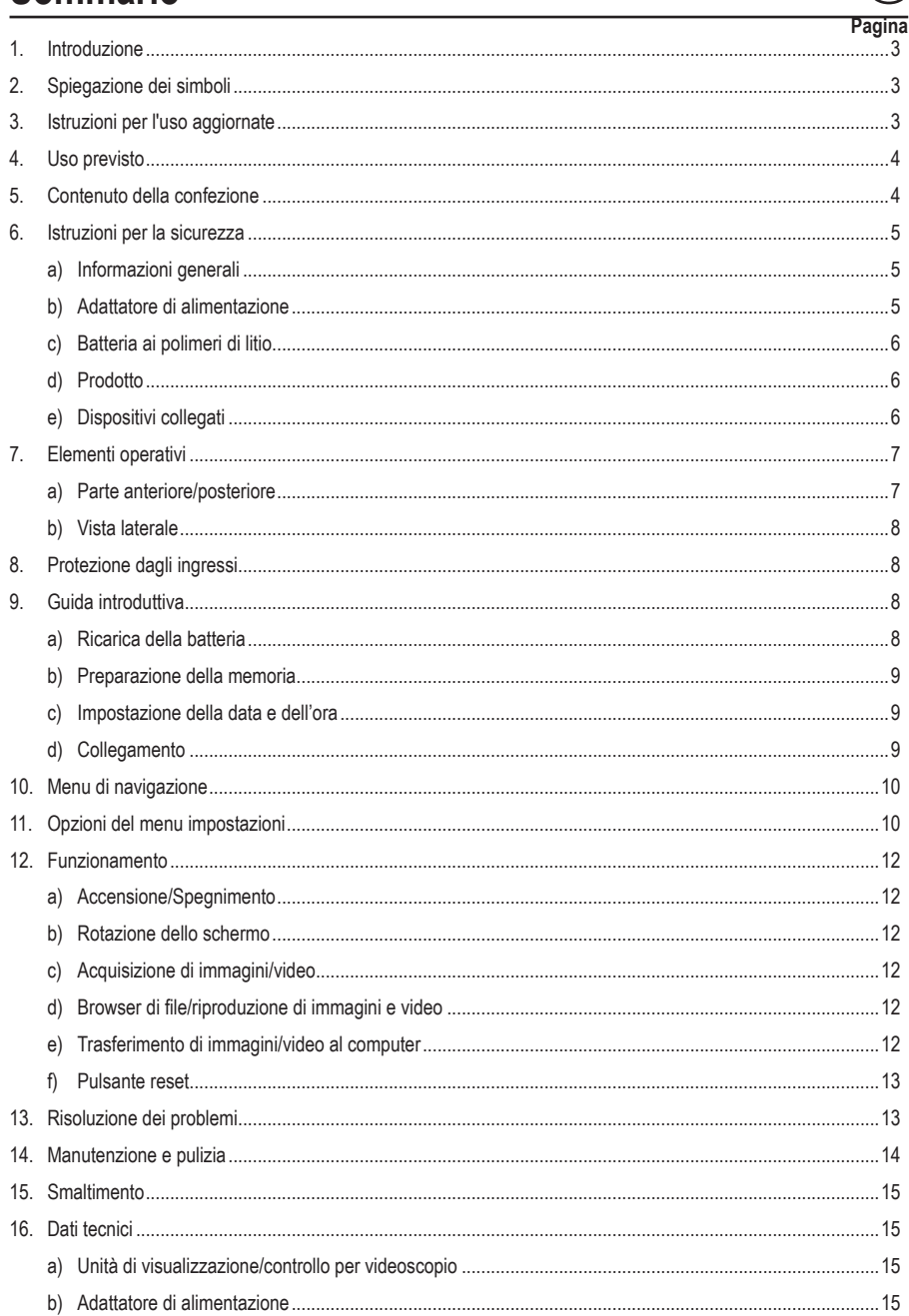

# **1. Introduzione**

Gentile cliente,

grazie per aver acquistato questo prodotto.

Questo prodotto è conforme ai relativi requisiti nazionali ed europei.

Per mantenere questo stato e garantire un funzionamento sicuro, l'utente deve osservare le istruzioni per l'uso!

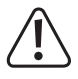

Le istruzioni per l'uso sono contenute nel prodotto. Contengono note importanti sulla messa in servizio e gestione. Tenerne conto anche nel caso in cui si passi il prodotto a terzi. Pertanto, conservare queste istruzioni per l'uso come riferimento!

Per domande tecnice rivolgersi ai seguenti contatti: Italia: Tel: 02 929811

Fax: 02 89356429 e-mail: assistenzatecnica@conrad.it Lun – Ven: 9:00 – 18:00

# **2. Spiegazione dei simboli**

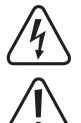

Il simbolo composto da un fulmine inscritto in un triangolo indica che sussiste un rischio per la salute, ad esempio a causa di una scossa elettrica.

Questo simbolo con il punto esclamativo inscritto in un triangolo è utilizzato per evidenziare informazioni importanti nelle presenti istruzioni per l'uso. Leggere sempre attentamente queste informazioni.

Il simbolo della freccia indica suggerimenti e informazioni importanti per il funzionamento.

## **3. Istruzioni per l'uso aggiornate**

È possibile scaricare i manuali d'uso aggiornati dal link www.conrad.com/downloads o eseguendo la scansione del codice QR. Seguire le istruzioni sul sito web.

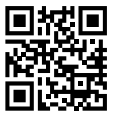

# **4. Uso previsto**

Il prodotto consiste in un'unità di visualizzazione/controllo per videoscopio da utilizzare con un cavo di inserimento e una videocamera a testina. Le applicazioni includono l'inserimento in tubi di scarico, condotti di ventilazione, impianti idraulici e altre ispezioni non distruttive.

Il prodotto offre un grado di protezione dagli ingressi IP54. Quest'ultimo offre una protezione limitata contro la polvere e gli spruzzi d'acqua a bassa potenza da tutte le direzioni. Non immergere il prodotto. Fare riferimento a "8. Protezione dagli ingressi" a pagina 8 per maggiori informazioni.

#### **Importante**

- Utilizzare il prodotto e tutte le periferiche collegate solo in sistemi privi di tensione.
- Utilizzare esclusivamente in acqua dolce.
- Evitare l'uso su persone o animali.

Per motivi di sicurezza e in base alle normative, l'alterazione e/o la modifica del prodotto non sono consentite. Qualsiasi uso diverso da quanto indicato potrebbe arrecare danni al prodotto. Inoltre, un uso improprio può provocare cortocircuiti, incendi, scosse elettriche o altri rischi. Leggere attentamente le istruzioni e conservarle in un luogo sicuro. In caso di cessione del prodotto a terzi, accludere anche le presenti istruzioni per l'uso.

Tutti i nomi di aziende e le denominazioni di prodotti ivi contenuti sono marchi dei rispettivi proprietari. Tutti i diritti sono riservati.

HDMI è un marchio registrato di HDMI Licensing L.L.C.

## **5. Contenuto della confezione**

- Unità di visualizzazione/controllo per videoscopio
- Cavo: da mini HDMI a VGA
- Cavo: da Mini USB a USB-A
- Scheda MicroSD da 32 GB
- Kit di pulizia (3 asticelle per la pulizia, 1 panno in microfibra)
- Custodia per il trasporto
- Adattatore di alimentazione
- Istruzioni per l'uso

# **6. Istruzioni per la sicurezza**

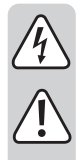

**Leggere attentamente le istruzioni per l'uso e osservare nello specifico le informazioni sulla sicurezza. In caso di mancato rispetto delle istruzioni per la sicurezza e delle informazioni sul corretto utilizzo contenute nel presente manuale, si declina qualsiasi responsabilità per eventuali danni a persone o cose. In questi casi, la garanzia decade.**

#### **a) Informazioni generali**

- Il dispositivo non è un giocattolo. Tenere fuori dalla portata di bambini e animali domestici.
- Non lasciare il materiale di imballaggio incustodito. Potrebbe diventare un giocattolo pericoloso per i bambini.
- Proteggere l'apparecchiatura da temperature estreme, luce diretta del sole, forti urti, gas, vapori e solventi infiammabili.
- Non sottoporre il prodotto a sollecitazioni meccaniche.
- Se non è più possibile utilizzare il prodotto in tutta sicurezza, metterlo fuori servizio e proteggerlo da qualsiasi uso accidentale. Il corretto funzionamento non è più garantito se il prodotto:
	- è visibilmente danneggiato
	- non funziona più correttamente,
	- è stato conservato per lunghi periodi in condizioni ambientali avverse o
	- è stato sottoposto a gravi sollecitazioni legate al trasporto.
- Maneggiare il prodotto con cautela. Sobbalzi, urti o cadute, anche da altezze ridotte, possono danneggiare il prodotto.
- Consultare un esperto in caso di dubbi sul funzionamento, la sicurezza o la connessione dell'apparecchio.
- Tutti gli interventi di manutenzione, modifica o riparazione devono essere eseguiti unicamente da un tecnico o presso un centro di riparazione autorizzato.
- Non esitare a contattare il nostro personale di assistenza tecnica o altri tecnici in caso di domande che non trovano risposta in questo manuale.

#### **b) Adattatore di alimentazione**

- La presa di corrente deve essere situata vicino all'apparecchio ed essere facilmente accessibile.
- Come fonte di alimentazione, utilizzare esclusivamente l'adattatore di rete in dotazione.
- Collegare l'adattatore di alimentazione solamente a una normale presa di corrente collegata all'alimentazione pubblica. Prima di collegare l'adattatore di alimentazione, controllare che la tensione indicata sullo stesso sia conforme alla tensione del proprio fornitore di energia elettrica.
- Non collegare o scollegare mai gli alimentatori con le mani bagnate.
- Non scollegare mai l'adattatore dalla presa afferrando il cavo: utilizzare sempre i punti di presa sulla spina.
- Durante l'installazione del prodotto, assicurarsi che il cavo non venga schiacciato, annodato o danneggiato da spigoli vivi.
- Posare sempre i cavi in modo che nessuno possa inciamparvi o rimanervi impigliato. Vi è il rischio di lesioni.
- Per ragioni di sicurezza, scollegare l'alimentatore dalla presa di corrente durante i temporali.

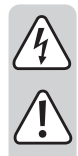

## **c) Batteria ai polimeri di litio**

- La batteria ricaricabile è integrata in modo permanente nel prodotto e non può essere sostituita.
- Non danneggiare la batteria ricaricabile. Il danneggiamento dell'involucro della batteria ricaricabile potrebbe causare esplosioni o incendi! A differenza delle batterie tradizionali/batterie ricaricabili (ad esempio AA o AAA), l'involucro della batteria ricaricabile ai polimeri di litio non è costituito da una lamina sottile, bensì da una pellicola in plastica delicata.
- Non cortocircuitare i contatti della batteria ricaricabile. Non gettare la batteria o il prodotto nel fuoco. Vi è rischio di incendio e di esplosione.
- Caricare la batteria ricaricabile regolarmente, anche se non si utilizza il prodotto. Grazie alla tecnologia della batteria ricaricabile in uso, non è necessario far scaricare la batteria prima di ricaricarla.
- Non caricare mai la batteria ricaricabile del prodotto senza sorveglianza.
- Durante la ricarica, posizionare il prodotto su una superficie non termosensibile. È normale che una certa quantità di calore venga generata durante la ricarica.

## **d) Prodotto**

- $\cdot$  A. Il presente prodotto e tutte le periferiche collegate sono adatti solo per l'ispezione in sistemi privi di tensione. Prima dell'ispezione assicurarsi che tutti i componenti del sistema siano privi di tensione.
- Tenere il controller e le periferiche collegate solo se utilizzati in liquidi privi di tensione.
- Evitare carichi meccanici pesanti e/o vibrazioni.
- Utilizzare esclusivamente in acqua dolce con un valore di pH neutro. Evitare l'esposizione a:
	- Acido, soluzioni alcaline o caustiche.
	- Olio o benzina
	- Acqua salata

## **e) Dispositivi collegati**

• Osservare anche le istruzioni di sicurezza e di funzionamento di qualunque altro dispositivo collegato al prodotto.

#### **a) Parte anteriore/posteriore**

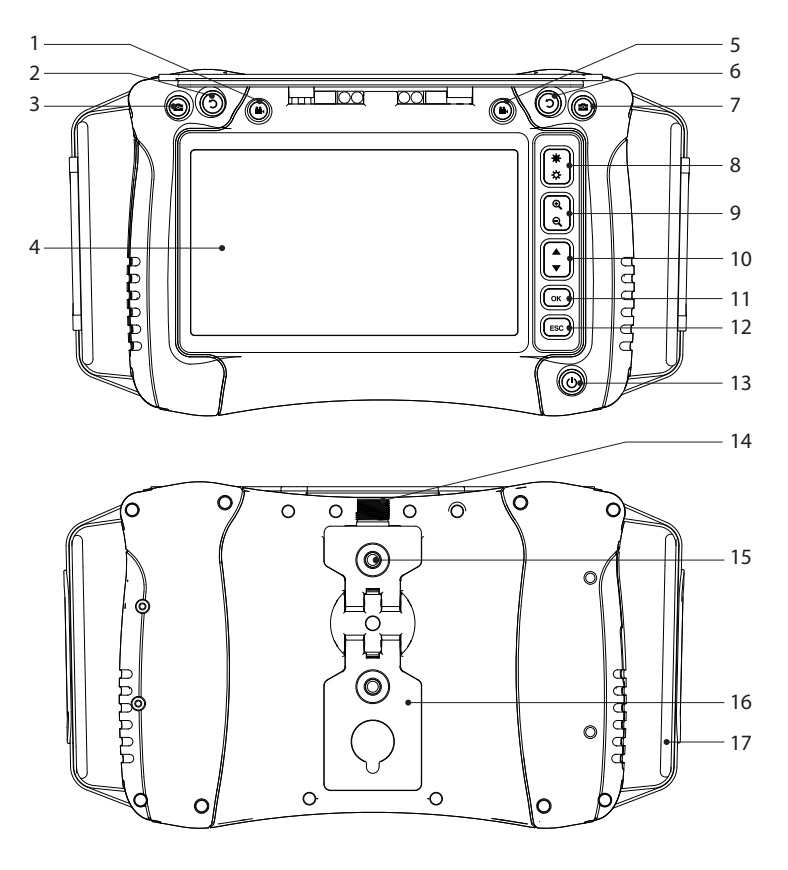

- **Pulsante di registrazione video** 6
- **D** Pulsante di rotazione dello schermo
- 3 Pulsante foto istantanea
- Schermo
- 5 Pulsante di registrazione video
- 6 Pulsante di rotazione dello schermo
- 7 Pulsante foto istantanea
- Aumento/diminuzione della luminosità del LED
- Zoom **+/-**
- Navigazione ▲/▼
- **OK/**pulsante invio
- **ESC/**pulsante indietro
- 13 C Pulsante di alimentazione
- Porta per cavo di inserimento
- Filettatura di montaggio
- Supporto pieghevole
- Cinghia per mano

#### **b) Vista laterale**

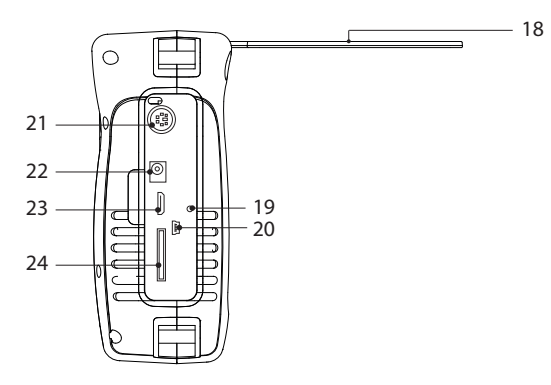

18 Parasole

- 19 Foro con pulsante per il reset
- 20 Porta Mini USB
- 21 Porta PS/2 (ingresso tastiera)
- 22 Presa di alimentazione
- 23 Uscita video Mini HDMI
- 24 Slot per scheda micro SD

## **8. Protezione dagli ingressi**

Il prodotto offre un grado di protezione dagli ingressi IP54. Quest'ultimo offre una protezione limitata contro la polvere e gli spruzzi d'acqua da tutte le direzioni. Non immergere il prodotto!

#### **Nota**

- Affinché il grado di protezione dagli ingressi sia efficace, il coperchio in gomma del vano deve essere chiuso in modo appropriato.
- Il connettore del cavo di inserimento è dotato di un grado di protezione IP54.
- Esporre solo ad acqua dolce con un valore di pH neutro

## **9. Guida introduttiva**

#### **a) Ricarica della batteria**

- Collegare un'estremità dell'adattatore di alimentazione incluso alla presa di ingresso dell'alimentazione sul prodotto e l'altra estremità a un'alimentazione di rete.
- Lo stato della batteria viene mostrato sul display:  $\blacksquare\blacksquare\blacksquare\blacksquare$

## **b) Preparazione della memoria**

Il formato compatibile della scheda microSD è FAT32. Se la scheda non viene formattata correttamente, sul display verrà visualizzato un messaggio.

#### **Inserimento della scheda microSD**

Inserire la scheda microSD nell'apposito slot, fino allo scatto in posizione con un "clic".

#### **Formattazione**

Avvertenza: dopo la formattazione andranno persi tutti i dati!

- Il prodotto rileva automaticamente se una scheda inserita non è formattata correttamente.
- Seguire le istruzioni sullo schermo per completare il processo di formattazione.

#### **c) Impostazione della data e dell'ora**

Le foto e i video salvati conterranno le informazioni sulla data e l'ora.

- 1. Premere e tenere premuto il pulsante di alimentazione  $\bigcirc$  per accendere il prodotto.
- 2. Premere OK per accedere al menu delle impostazioni.
- 3. Premere ▲/▼ per scorrere fino all'icona "Date Time Setup". Premere **OK** per selezionare la voce.
- 4. Aggiornare la data e l'ora.
- 5. Premere e tenere premuto il pulsante di alimentazione  $\bigcup$  per spegnere il prodotto.

## **d) Collegamento**

Assicuratevi che la presa del cavo d'inserimento sia pulita prima di collegarla al cavo adattatore.

Il prodotto deve essere utilizzato insieme ai componenti compatibili.

Per esempio: unità di controllo/visualizzazione del videoscopio ↔ cavo adattatore ↔ cavo d'inserimento↔ videocamera a testina.

S Fate riferimento alle informazioni fornite con ogni componente per maggiori informazioni.

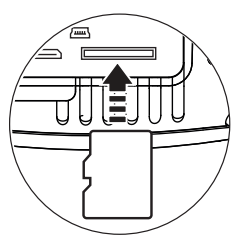

# **10. Menu di navigazione**

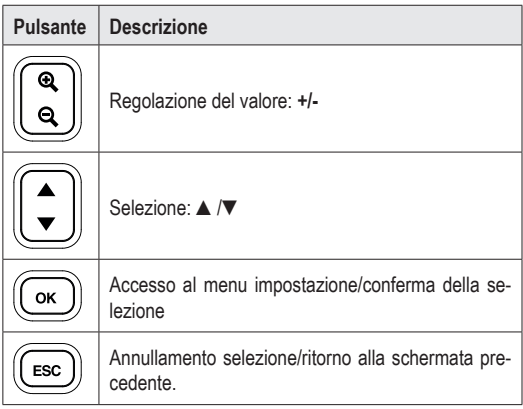

# **11. Opzioni del menu impostazioni**

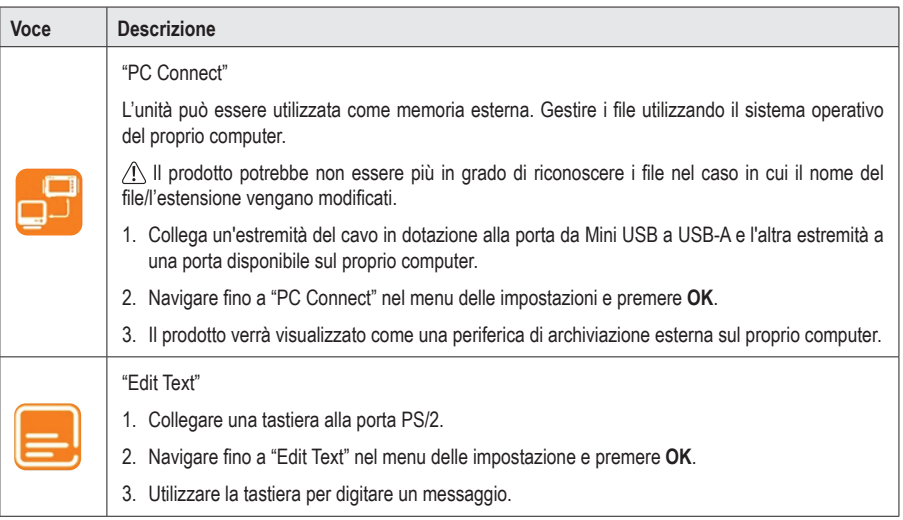

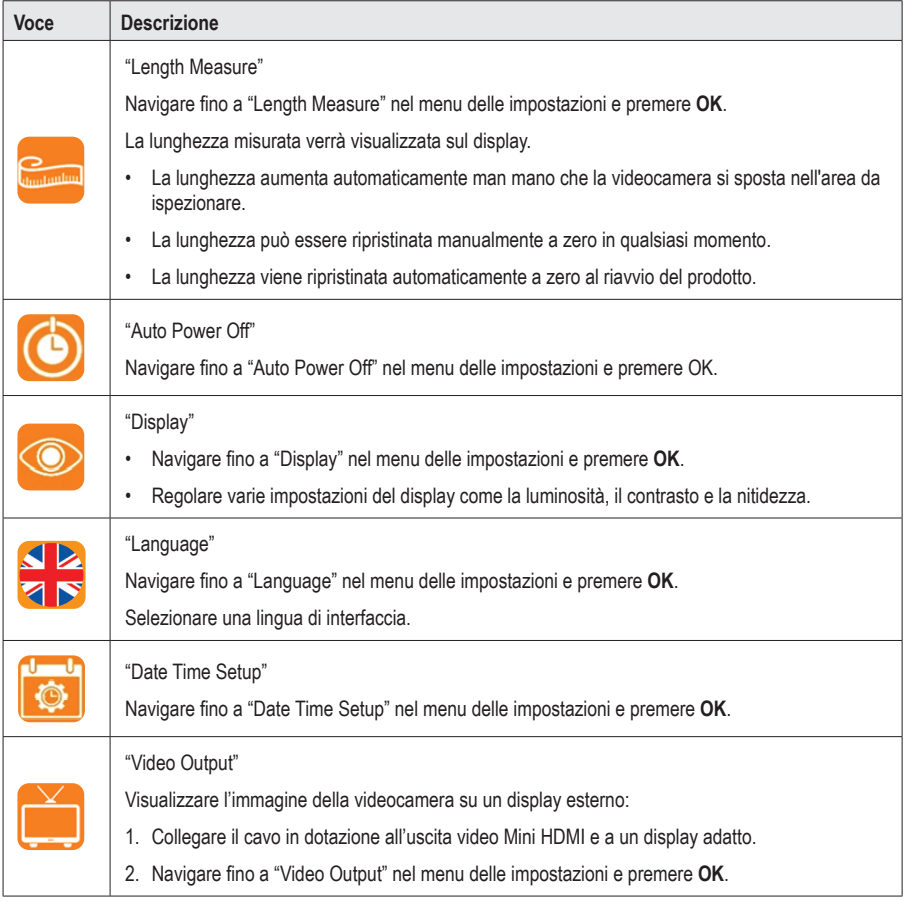

# **12. Funzionamento**

#### **a) Accensione/Spegnimento**

Premere e tenere premuto il pulsante di alimentazione  $\bigcirc$  per l'accensione/lo spegnimento.

## **b) Rotazione dello schermo**

- È possibile ruotare l'immagine in tempo reale mostrata sullo schermo LCD per renderla più visibile.
- Durante la visualizzazione dell'immagine in tempo reale, premere  $\mathbf D$  per ruotare l'immagine in senso antiorario con incrementi di 90º.

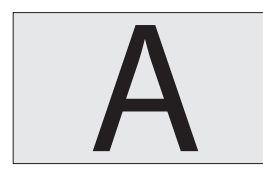

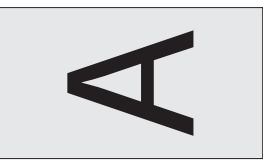

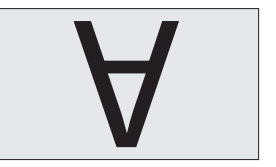

## **c) Acquisizione di immagini/video**

Durante la visualizzazione dell'immagine in tempo reale, premere:

- **Per per scattare una foto**
- **<sup>22</sup>4** per registrare un video

## **d) Browser di file/riproduzione di immagini e video**

È possibile accedere al browser di file integrato dalla schermata principale.

- 1. Premere ▲/▼ per accedere al menu "PLAYBACK". Verrà visualizzato un elenco dei file.
- 2. Premere ▲/▼ per selezionare un file, poi premere **OK** per visualizzarlo
	- Premere **OK** per eliminare il file.
	- Premere ▲/▼ per selezionare un'altra immagine.
	- Premere **ESC** per tornare al menu precedente.

## **e) Trasferimento di immagini/video al computer**

#### **Trasferimento tramite cavo USB**

Fare riferimento a "11. Opzioni del menu impostazioni" a pagina 10 per maggiori informazioni.

#### **Accesso diretto dalla scheda microSD**

- 1. Rimuovere la scheda microSD e inserirla in un lettore di schede.
- 2. Collegare il lettore di schede al proprio computer.

#### **f) Pulsante reset**

- Se il prodotto non funziona correttamente potrebbe essere necessario resettarlo.
- Mentre il prodotto è acceso, premere il pulsante RESET.
- Premere e tenere premuto il pulsante di alimentazione  $\bigcup$  per riaccenderlo.

## **13. Risoluzione dei problemi**

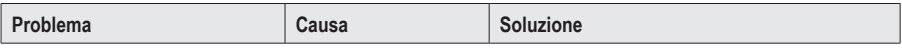

#### **Non viene visualizzata alcuna immagine**

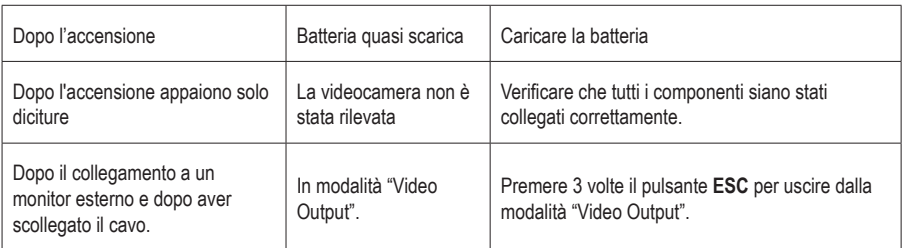

#### **Impossibile accedere alla scheda microSD**

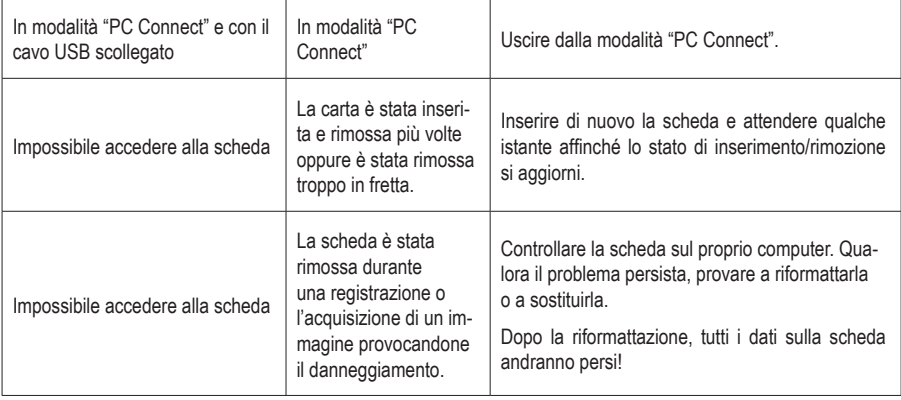

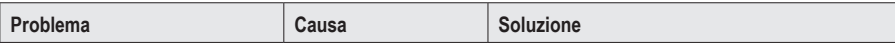

#### **Varie**

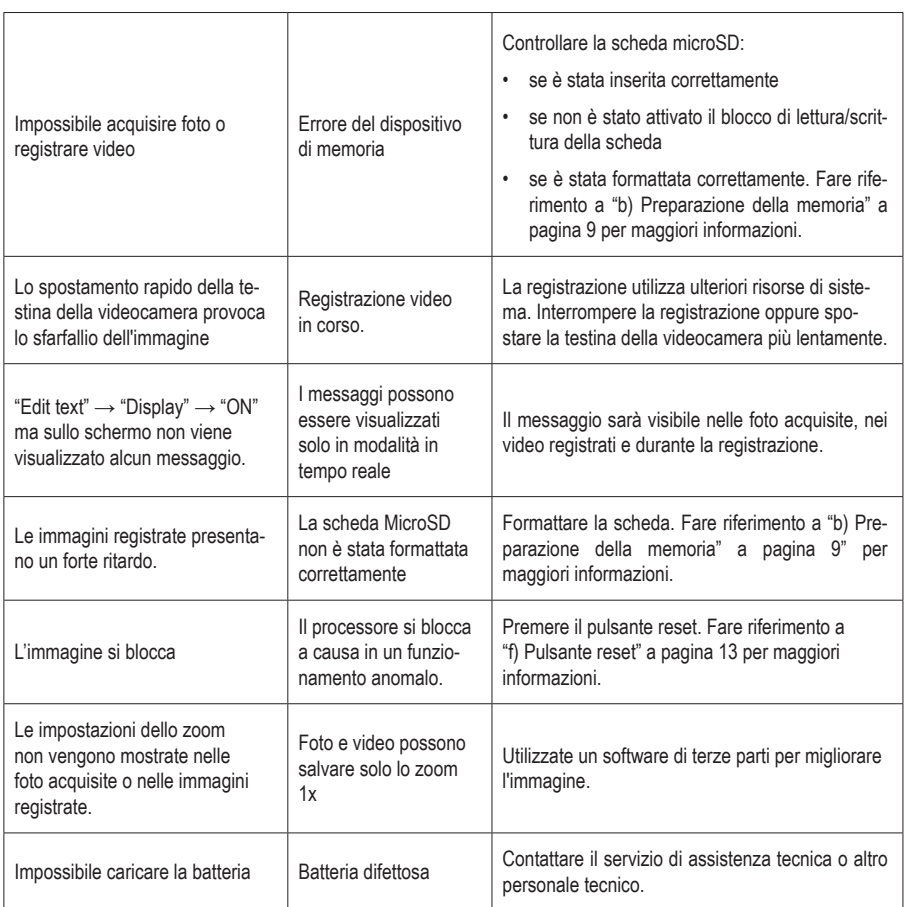

## **14. Manutenzione e pulizia**

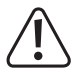

Non utilizzare detergenti aggressivi, alcol isopropilico o altre soluzioni chimiche in quanto possono danneggiare l'alloggiamento e causare malfunzionamenti.

- Scollegare il prodotto da qualsiasi periferica e/o dall'alimentazione prima di ogni intervento di pulizia.
- Pulire il prodotto con un panno asciutto e privo di lanugine. Inumidire il panno, se necessario.
- Utilizzare le asticelle di pulizia in dotazione per pulire punti difficili da raggiungere.

# **15. Smaltimento**

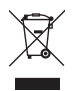

 I dispositivi elettronici sono rifiuti riciclabili e non devono essere smaltiti assieme ai rifiuti domestici. Al termine del ciclo di vita, smaltire il prodotto in conformità alle relative disposizioni di legge.

In questo modo, sarà possibile adempiere agli obblighi di legge e contribuire alla tutela dell'ambiente.

# **16. Dati tecnici**

#### **a) Unità di visualizzazione/controllo per videoscopio**

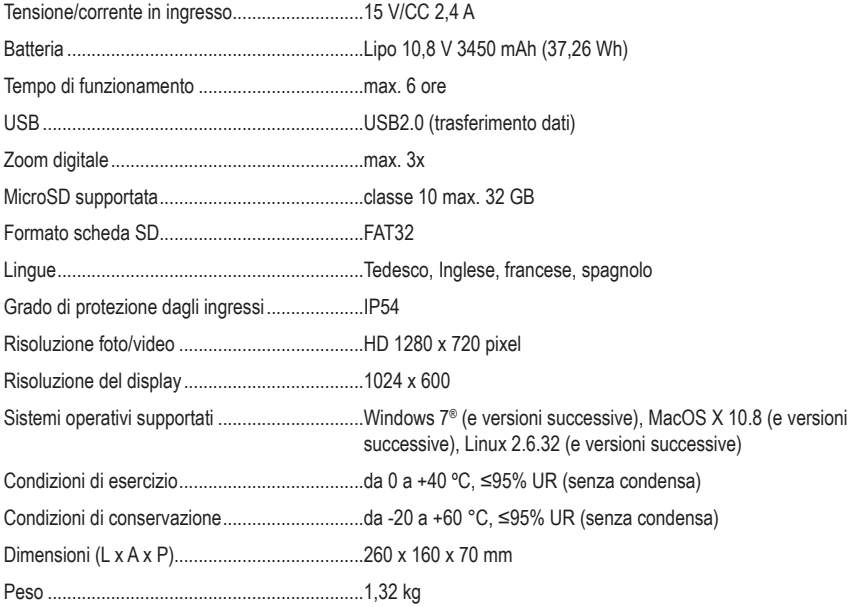

## **b) Adattatore di alimentazione**

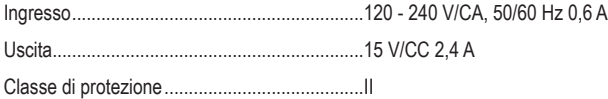

Pubblicato da Conrad Electronic SE, Klaus-Conrad-Str. 1, D-92240 Hirschau (www.conrad.com).

Tutti i diritti, compresa la traduzione, riservati. È vietata la riproduzione di qualunque genere, ad es. attraverso fotocopie, microfilm o memorizzazione su sistemi per l'elaborazione elettronica dei dati, senza il permesso scritto dell'editore. È vietata la ristampa, anche parziale. La presente pubblicazione rappresenta lo stato tecnico al momento della stampa. Copyright 2021 by Conrad Electronic SE.